## Excel

 $2$ 

 $\bm{\mathrm{Excel}}$ 

## Excel

 $e$  estimates Excel  $\mathbb{E}$ xcel  $\mathbb{E}$ xcel and  $\mathbb{E}$ 

1. B2
C22

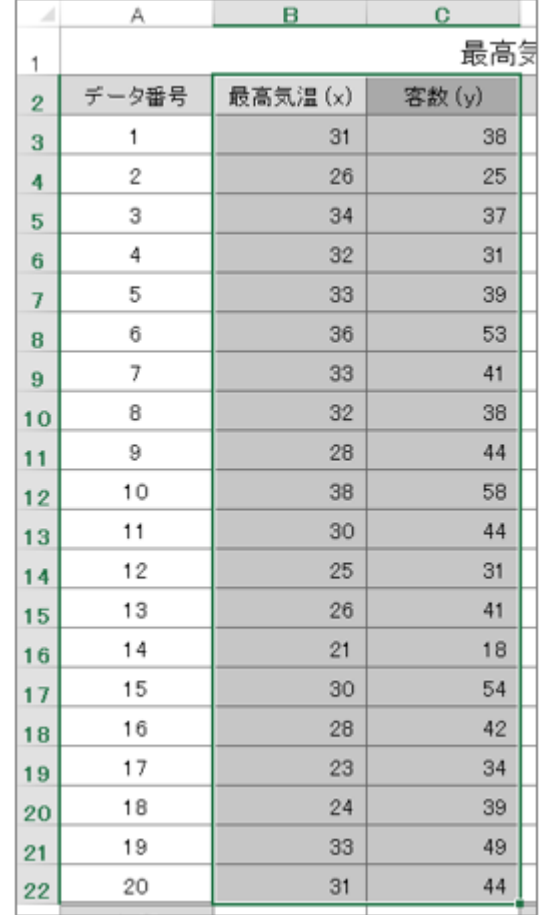

 $2$  $3.$ 

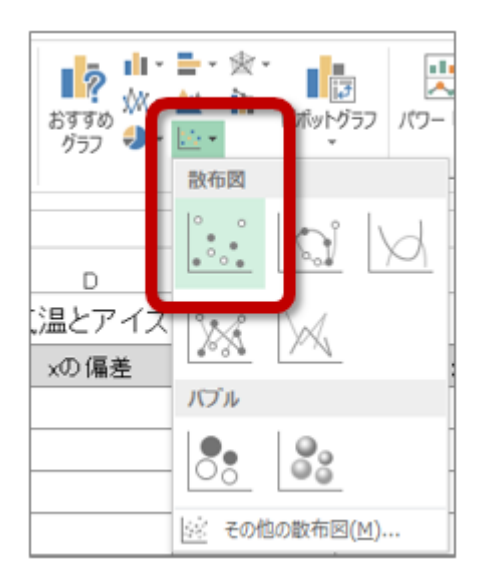

 $1.$ 

4.  $\blacksquare$ 

ファイル ホーム 挿入 ページレイアウト 数式 データ 校閲 表示 POWERPIVOT デザ ÷ **DAY** B **Film**<sup>D</sup>  $\mathcal{A}^{\mathcal{C}}$  $\sqrt{2}$ I  $\mathbb{R}^n$ п 一本 一本 <mark>クイック</mark><br>イアウト・ ラフ要素 色の を追加す 変更。 グラフ スタイル **| 山 軸ラベル(A)**  $\,$ 第1横軸(H) 血 **面 グラフ タイトル(C) ▶** Ε F D **曲 データラベル(D) ▶** 0 1 第 1 縦軸(V) アイユムル ナ 亡へ 定称 ||曲 データテーブル(B) ▶ 客数(y) その他の軸ラベル オプション(M)... db 誤差範囲(E)  $\bar{\nu}$ 70 | iii 目盛線(G)  $\mathbf{p}$ ■ 凡例(L) 60  $\,$ 50 線(I)  $\bar{p}$ w ó  $\frac{1}{2}$  40 近似曲線(I)  $\mathbf{L}$  $\mathfrak b$ ۰ ۰ ٠ **PEP** ٠

 $\circ$ 

 $\circ$ 

 $\circ$ 

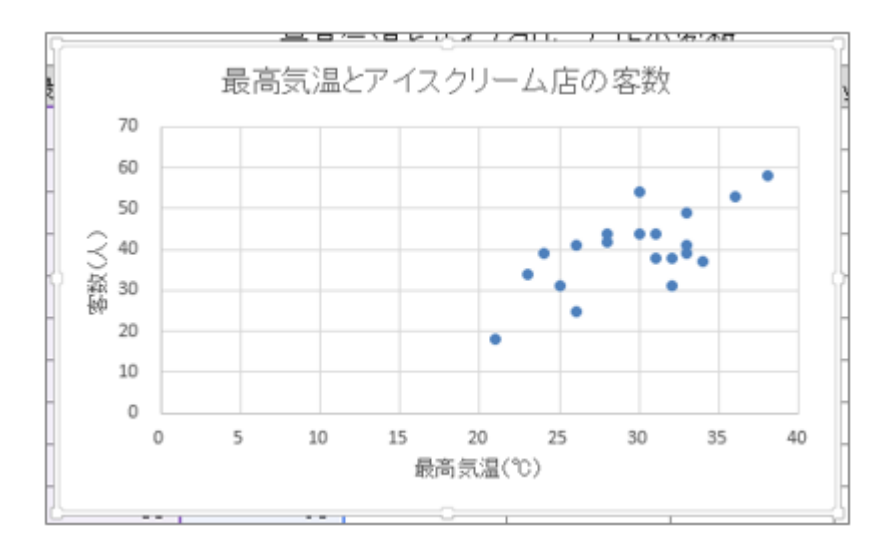

-------------------------------

 $\overline{0}$ 

 $20\quad 40$ 

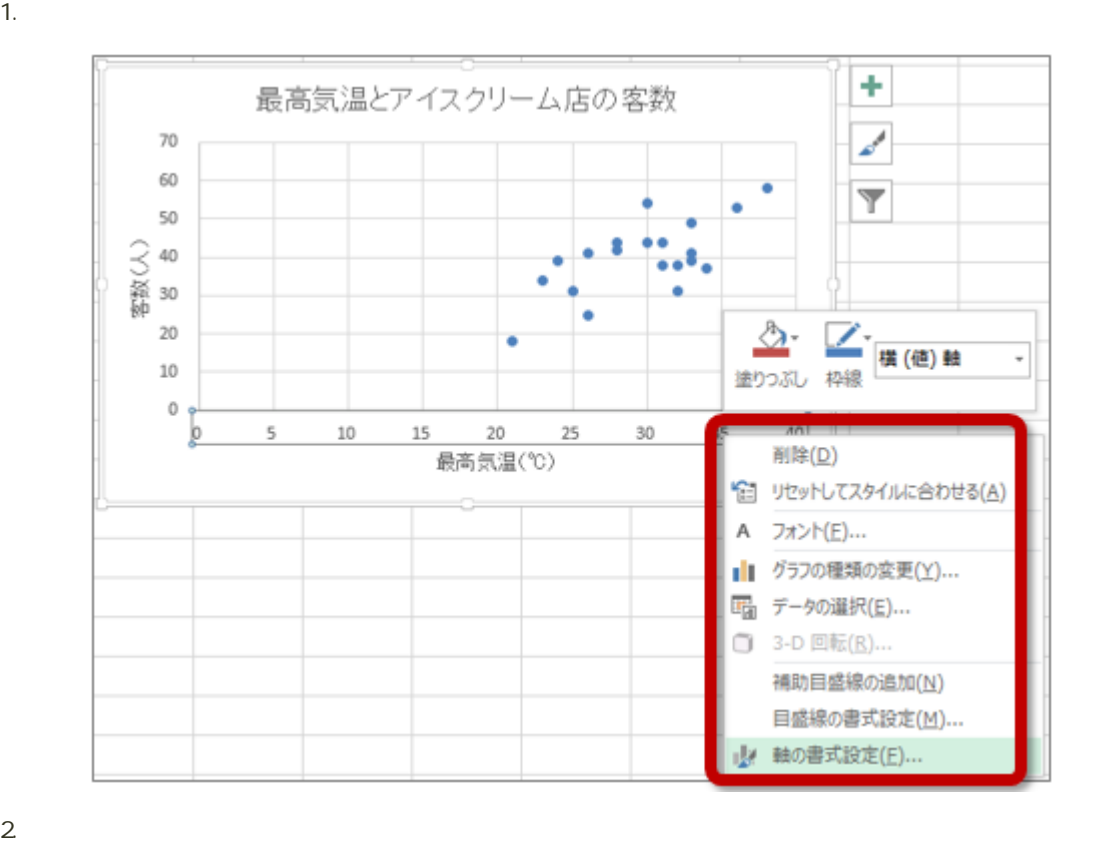

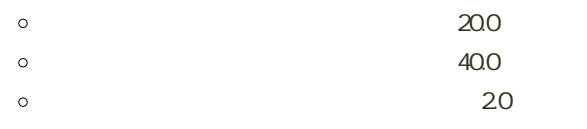

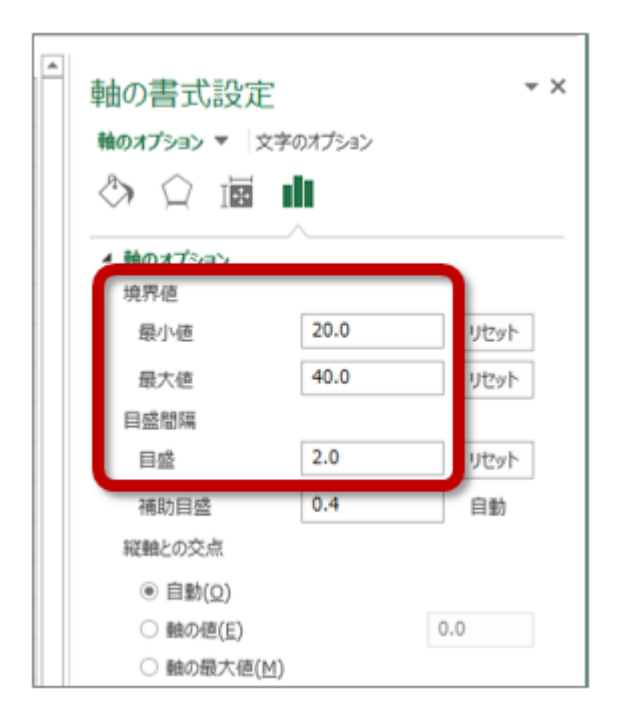

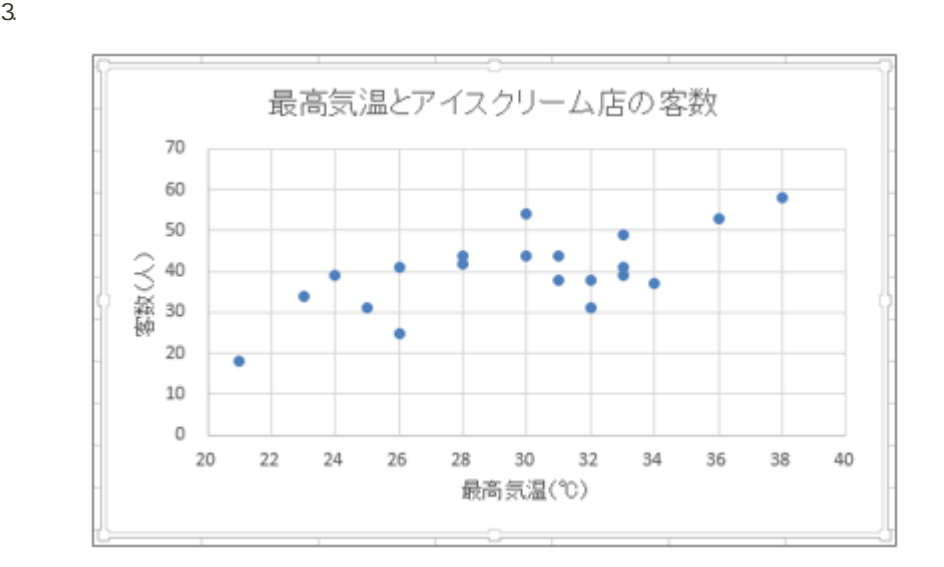

## Excel

## Excel the contract of the contract of the contract of the contract of the contract of the contract of the contract of the contract of the contract of the contract of the contract of the contract of the contract of the cont

1.  $\sim$ 

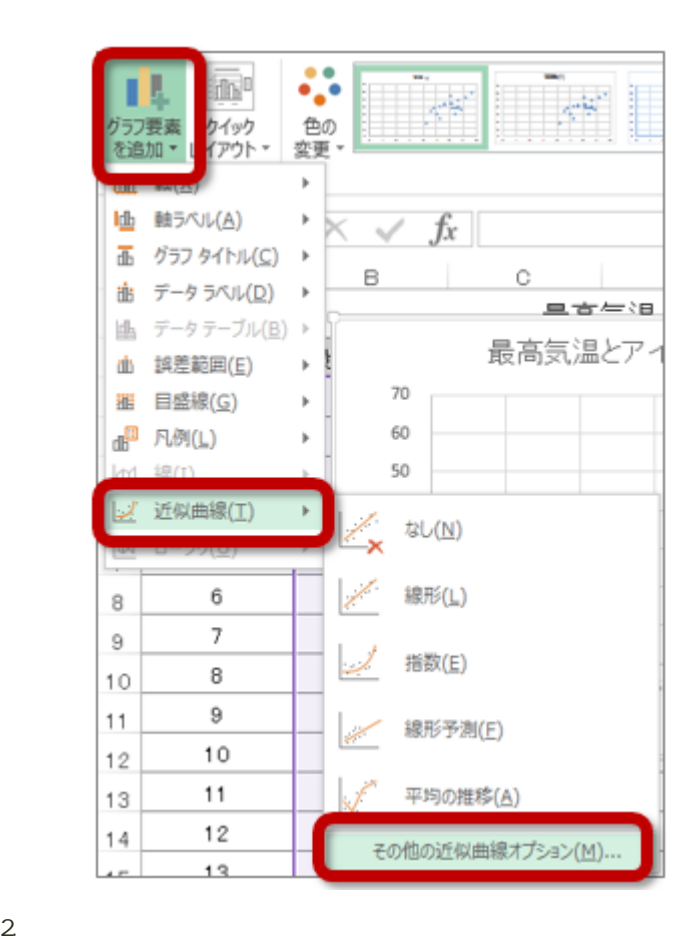

 $\circ$ 

 $\sim$  0.5

 $R-2$ 

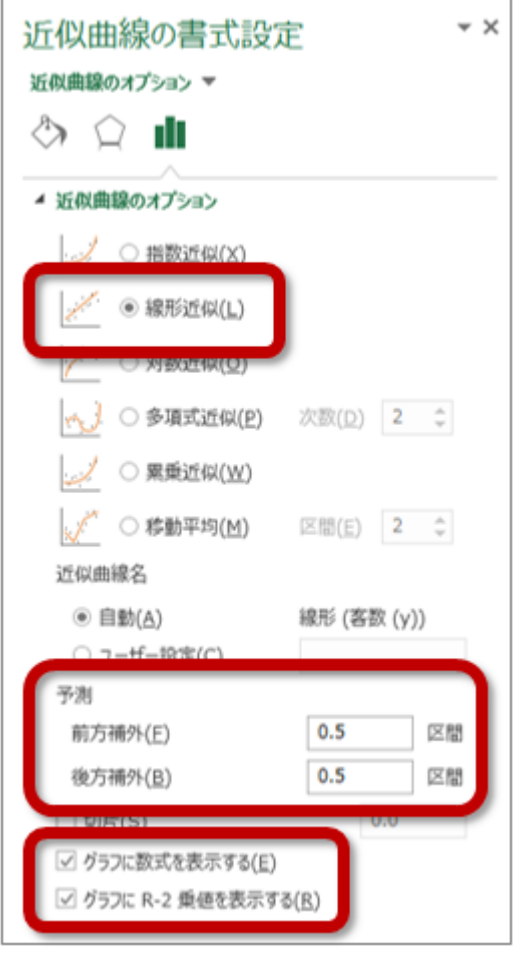

 $3.$ 

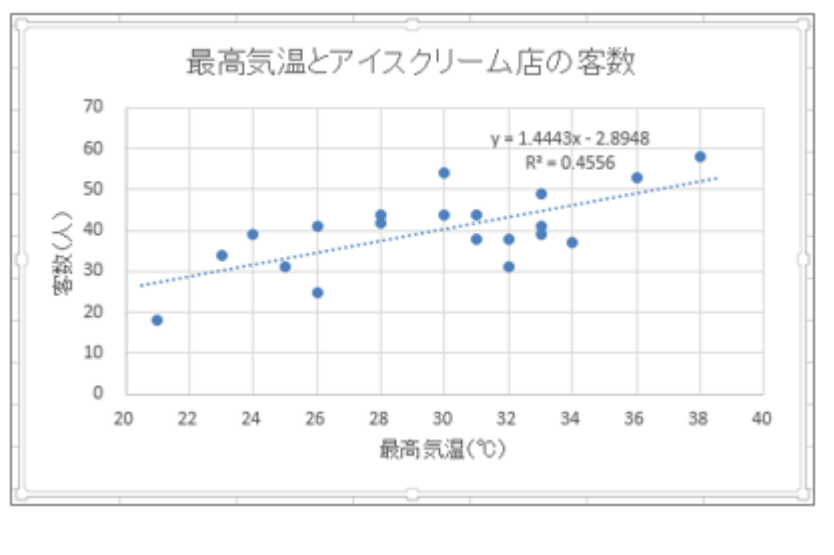

 $\mathbf y = (\mathbf R^2 \mathbf Z)$